# **microMate® for microLoad.net™**

*The Smith Meter microMate is a software tool that simplifies setup and maintenance of the Smith Meter microLoad.net. It is designed to operate on a PC equipped with Windows Version 95 or later.* 

# *Features*

- **Familiar, Easy-to-Use Explorer-Like Interface**
- **Easy Remote Parameter Changes Using Communications**
- Off-Line Editing of Program Parameters
- **Bulk Upload and Download of Program Parameters**
- Storage and Retrieval of Parameter Files on **Disk**
- **Printing of Complete Program Parameter Configurations**
- **Translation Editor**
- Configurable Reports
- Boolean/Algebraic Processing
- **Ethernet Capabilities**

# *Applications*

Applications include initial profiling of new microLoads, maintenance of microLoad.net parameters, aiding the development of automation systems, entering Boolean/ Algebraic equations, entering translated text, and configuring custom delivery reports.

# *Installing microMate*

AccuMate is available for download on our website at http://www.fmctechnologies.com/en/ MeasurementSolutions/OnlineServices/Software/ microLoadNet.aspx.

Select the link, run the file and follow the installation instructions

# *Program Operation*

The microLoad.net program consists of three basic modes of operation: Offline mode, Read Only mode, and Online mode. The mode of operation being used is indicated in the bottom right-hand corner of the PC window.

## *Offline Mode*

In the Offline mode of operation, the microMate can be used to completely set up a data file or edit a file in the computer's editor. This file can then be saved for future use or, by changing to Online mode, can be downloaded to the microLoad.net.

## *Online Mode/Read Only Mode*

These modes of operation require that the microLoad. net and the microMate communications ports are set up with the same baud rate, parity, protocol, and address of the microLoad.net. Also, a definition or file has to be created for the microLoad.net with which the microMate is to communicate. The file is set up by selecting "File," then selecting "New microLoad.net," then configuring the new microLoad.net III data file.

Once the setups have been completed, communications can be established either by opening the existing file or by creating a new file. The default communications values are Comm Port 1 on the computer; 38,400 bps baud rate; no parity; eight data bits; and one stop bit. If any of this data needs to be changed, move to "Options" on the menu bar and choose "Options for this microLoad.net." This will display a popup screen "Options for this microLoad.net." The address, protocol, and comm port can be changed on this screen. Pressing the "Comm Settings" button will pop up another screen for "Comm Properties." Bits per second and data/ parity settings can be changed on this screen. Note that both the microMate settings and the microLoad.net settings must match in order for communication to occur.

"Online" or "Read Only" mode will automatically be determined when communications is established. If the required security access for program changes is available, "Online" will be shown. If not, "Read Only" will be shown and no data can be changed.

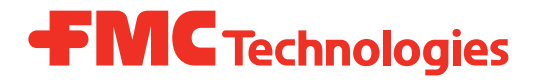

In "Online" mode, the microMate can both read data from the microLoad.net and write to the microLoad.net. As data is entered at the microMate, it is automatically transferred to the microLoad.net.

Data from a specific directory or the entire database can be sent to the microLoad.net by selecting either the "Dump Selected Item" icon or "Dump to microLoad.net" icon from the tool bar.

# *System Requirements*

Requires Windows 95 or later.

Revisions included in SS06046 Issue/Rev. 0.1 (9/13):

Page 1: Removed image, Replaced Installation with Installing microMate

Page 2: Omitted Modeling, Moved to Page 1and replaced System Requirements with 'Requires Windows 95 or later.'

#### *Headquarters:*

500 North Sam Houston Parkway West, Suite 100, Houston, TX 77067 USA Phone: +1 (281) 260 2190 Fax: +1 (281) 260 2191

Ellerbek, Germany +49 (4101) 3040 Erie, PA USA +1 (814) 898 5000 *Operations:* **Measurement Products and Equipment:**

**Integrated Measurement Systems:** Corpus Christi, TX USA +1 (361) 289 3400 Kongsberg, Norway +47 (32) 286700

The specifications contained herein are subject to change without notice and any user of said specifications should verify from the manufacturer that the specifications are currently in effect. Otherwise, the manufacturer assumes no responsibility for the use of specifications which may have been changed and are no longer in effect.

Contact information is subject to change. For the most current contact information, visit our website at www.fmctechnologies.com/measurementsolutions and click on the "Contact Us" link in the left-hand column.

#### *www.fmctechnologies.com/measurementsolutions*

Printed in U.S.A. © 9/13 FMC Technologies Measurement Solutions, Inc. All rights reserved. SS06046 Issue/Rev. 0.1 (9/13)